www.pepperl-fuchs.com Subject to modification • © Pepperl+Fuchs EDM 455622b • Release 08/2020

# **Inbetriebnahmeanleitung für Ultraschallsensor-Serie UC-18GS mit 1 Schaltausgang und 1 Analogausgang Commissioning instruction for ultrasonic sensor series UC-18GS with 1 switching output and 1 analog output**

### **Produktinformationen**

Weitere Informationen zum Produkt wie Technische Daten, Ansprechkurven, Maßzeichnungen etc. finden Sie auf der zugehörigen Produktseite<br>des Sensors auf www.pepperl-fuchs.de.

Der Sensor ist mit 1 Schaltausgang mit 2 programmierbaren Schaltpunkten und 1 Analogausgang mit 2 programmierbaren Grenzen ausge-<br>stattet. Die Programmierung der Schaltpunkte/Grenzen, der Ausgangsmodi, des Ausgangsverhalte verschiedene Arten vorgenommen werden:

#### **Einstellmöglichkeiten**

• Mittels Programmiertasten des Sensors

• Über die IO-Link-Schnittstelle des Sensors. Diese Methode erfordert einen IO-Link Master (z.B. IO-Link-Master02-USB) und die zugehörige Software. Sie finden den Link zum Download auf www.pepperl-fuchs.de auf der Produktseite des Sensors.

Die Programmierung mit den Programmiertasten ist im Folgenden beschrieben. Für die Programmierung über die IO-Link-Schnittstelle des Sensors lesen Sie bitte das Handbuch, das Sie ebenfalls auf der Produktseite des Sensors finden. Die Programmierung der Schaltpunkte und der Sensorbetriebsarten erfolgt völlig unabhängig voneinander, ohne gegenseitige Beeinflussung.

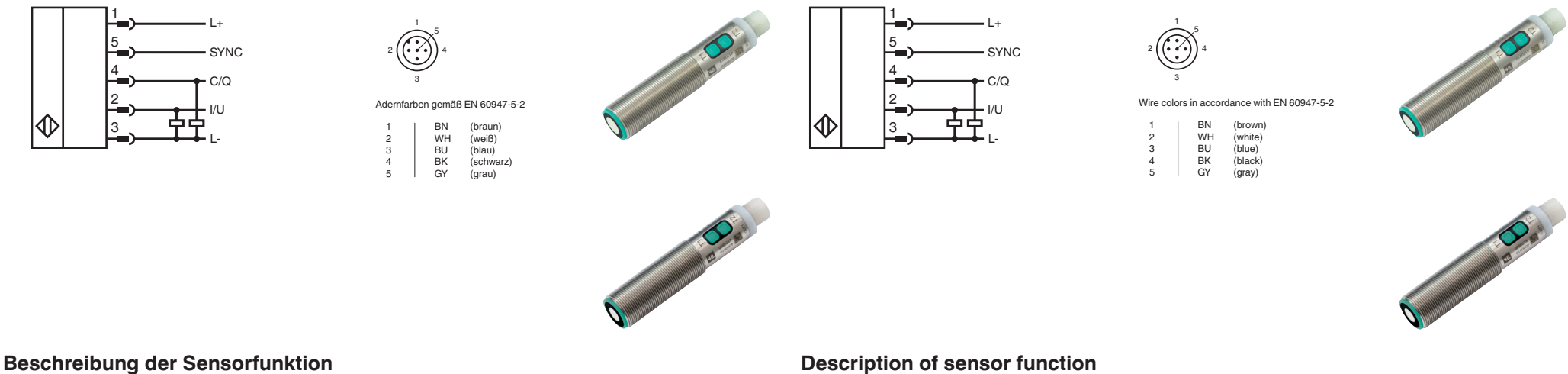

#### **Hinweis**

- Die Möglichkeit der Programmierung besteht in den ersten 5 Minuten nach dem Einschalten. Sie verlängert sich während des Program-<br>miervorgangs. Nach 5 Minuten ohne Programmiertätigkeit wird der Sensor verriegelt. Danach
- Sensor aus- und eingeschaltet wird. Bei aktiver Kommunikation über die IO-Link-Schnittstelle des Sensors ist die Programmierung über die Progammiertasten nicht möglich. • Es besteht jederzeit die Möglichkeit den Programmiervorgang abzubrechen, ohne Änderungen der Sensoreinstellung. Drücken Sie dazu die
- Programmiertaste für 10 s. Die Programmierung über die Programmiertasten kann im Alleinbetrieb eines Sensors oder auch im synchronisierten Sensorverbund mehrerer Sensoren erfolgen (nur bei automatischem Gleichtaktbetrieb und Multiplexbetrieb). Bei Programmierung im synchronisierten<br>Sensorverbund startet die Programmierroutine ggf. zeitlich verzögert, abhängig davon wann de Synchronisationsbetrieb normal w

Wenn das Objekt während des Programmiervorgangs korrekt erkannt wird, blinkt die gelbe LED langsam. Wenn kein Objekt erkannt wird, blinkt die gelbe LED mit einer höheren Frequenz. Eine blinkende rote LED während oder bei Abschluss des Programmiervorgangs signalisiert eine<br>unsichere Objekterkennung. Korrigieren Sie in diesem Fall während des Programmiervorgan

- 1. Positionieren Sie das Objekt am Ort des gewünschten Schaltpunktes.<br>2. Drücken Sie die Programmiertaste T für 2 s (gelbe LED blinkt).
- 2. Drücken Sie die Programmiertaste T für 2 s (gelbe LED blinkt).
- 3. Drücken Sie die Programmiertaste T für 2 s (grüne LED blinkt 3x zur Bestätigung). Der Sensor kehrt in den Normalbetrieb zurück.

#### **Programmierung des Schaltausgangs über Programmiertaste T1 und des Analogausgang über Programmiertaste T2**

#### **Hinweis**

Programmiertaste T1 ist für den Schaltausgang und T2 ist für den Analogausgang. Die Schallkeulenbreite wird jedoch generell für den Sensor eingestellt, entweder über Programmiertaste T1 oder T2.

Die nachfolgend dargestellten Programmierabläufe müssen Sie jeweils separat pro Ausgang durchführen. Zur Vereinfachung wird die Programmiertaste im Folgenden T genannt.

- The sensor can only be programmed during the first 5 minutes after switching on. This time is extended during the actual programming process. The option of programming the sensor is revoked if no programming activities take place for 5 minutes. After this, programming is no longer possible until the sensor is switched off and on again.
- During an active IO-Link communication, programming is not possible via the programming button.<br>• The programming activities can be canceled at any time without changing the sensor settings. To do so, press and h button for 10 seconds.
- The programming via the programming button is possible for a stand-alone sensor as well as for a sensor operating synchronized with<br>others in automatic multiplex mode or automatic common mode. When programming a synchroniz routine may start with a time delay, i. e. when the relevant sensor is its turn again. While programming the sensor, the other sensors of the<br>synchronized string switch to standby mode (green LED blinking). When finished,

**Programmierung von Schaltpunkt 1(SP1) des Schaltausgangs über T1**

- 1. Positionieren Sie das Objekt am Ort des gewünschten Schaltpunktes. 2. Drücken Sie die Programmiertaste T für 2 s (gelbe LED blinkt).
- 3. Drücken Sie die Programmiertaste T kurz (grüne LED blinkt 3x zur Bestätigung). Der Sensor kehrt in den Normalbetrieb zurück.

### **Programmierung von Schaltpunkt 2 (SP2) des Schaltausgangs über T1**

Programming button T1 is assigned to the switching output and T2 to the analog output. However, the beam width is set generally for the sensor either with programming button T1 or T2.

If the target is detected stable during the programming procedure, this is indicated by a slow flashing yellow LED. If no target is detected, the yellow LED flashes at a higher frequency. If the red LED flashes during or at the end of the programming procedure, it indicates an uncertain<br>target detection. In this case, please correct the target alignment during progr

### **Programmierung der nahen Grenze (SP1) des Analogausgangs über T2**

- 1. Positionieren Sie das Objekt am Ort der gewünschten nahen Grenze.
- 
- 2. Drücken Sie die Programmiertaste T für 2 s (gelbe LED blinkt). 3. Drücken Sie die Programmiertaste T kurz (grüne LED blinkt 3x zur Bestätigung). Der Sensor kehrt in den Normalbetrieb zurück.

### **Programmierung der fernen Grenze (SP2) des Analogausgangs über T2**

- 4. Place the object at the desired near limit position.
- 5. Press the programming button T for 2 s (yellow LED flashes).<br>6. Press the programming button T briefly (green LED flashes 3
- Press the programming button T briefly (green LED flashes 3 times as confirmation). The sensor returns to normal mode.

- 
- 1. Positionieren Sie das Objekt am Ort der gewünschten fernen Grenze. 2. Drücken Sie die Programmiertaste T für 2 s (gelbe LED blinkt).
- 3. Drücken Sie die Programmiertaste T für 2 s (grüne LED blinkt 3x zur Bestätigung). Der Sensor kehrt in den Normalbetrieb zurück.

### **Programmierung der Sensorbetriebsarten**

Der Sensor verfügt über eine 3-stufige Programmierung der Sensorbetriebsarten. Sie müssen die Programmierung jeden Ausgang separat<br>durchführen. In diesen Programmierroutinen können Sie folgendes programmieren:

The sensor provides a 3 step sequence for programming the modes of operation. You have to carry out programming for each output separately. In this programming sequences you can program the following: A) Output mode B) Output logic C) Beam width Programming the modes is carried out sequentially. To toggle from one step to the next, press the programming button for 2 s.

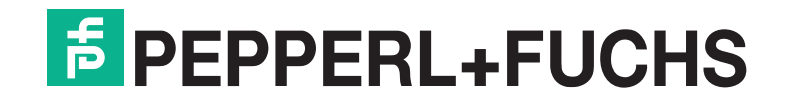

A) Ausgangsmodus

- 
- B) Ausgangsverhalten C) Schallkeulenbreite

Die Programmierung erfolgt nacheinander. Um von einem Programmierschritt in den nächsten zu wechseln, drücken Sie die Programmiertaste für 2 s.

- Press the programming button T for 2 s (yellow LED flashes
- Press the programming button T briefly (green LED flashes 3 times as confirmation). The sensor returns to normal mode

#### **Schaltausgangsmodi**

### **Description of sensor function**

#### **Product information**

For further information of the product such as technical data, response curves, dimensional drawings etc. please see on the respective product page for the sensor at www.pepperl-fuchs.de.

#### **Adjustment possibilities**

The sensor features 2 switching output with each 2 programmable switch points. Programming the switch points, the output mode, the output logic and the beam width can be done in two different ways:

• Using the sensor's programming buttons • Using the IO-link interface of the sensor. This method requires an IO-link master (e.g. IO-link-Master02-USB) and the associated software. The download link is available on the product page for the sensor at www.pepperl-fuchs.de

The configuration using the programming buttons is described below. To configure the parameters using the sensor IO-link interface, please read the manual also available on the product page for the sensor. The processes for configuring the switch points and the modes of operation run completely independently and do not influence one another.

#### **Note:**

#### **Programming the switch points using the programming button T1 and T2**

### **Note:**

You have to carry out the following programming sequences separately for each output. For simplification, the programming button is hereafter referred to as T.

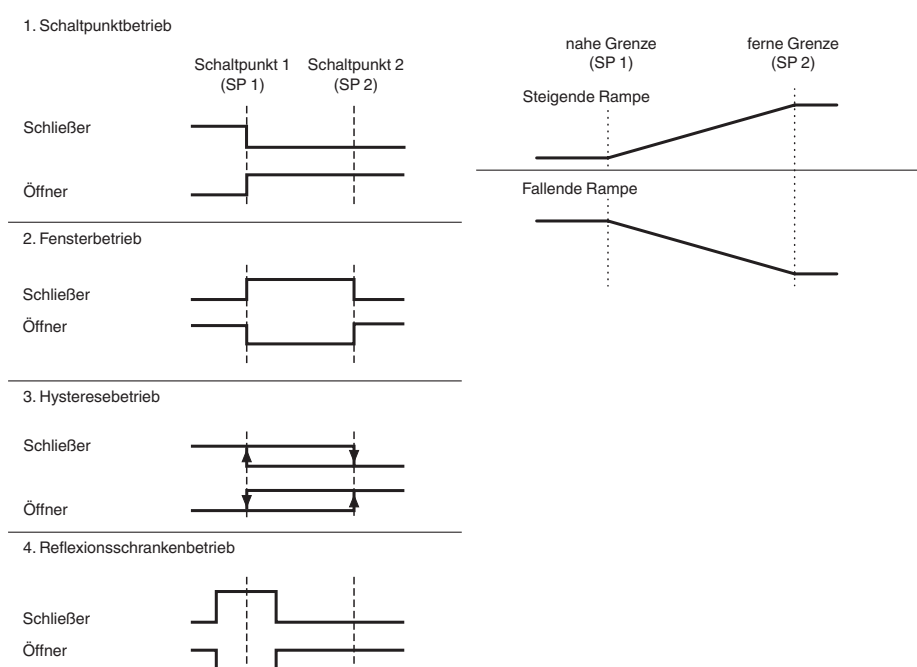

#### **Programming of switch point 1 (SP1) for the switching output (T1)**

1. Place the object at the site of the required switch point position.

### **Programming of switch point 2 (SP2) for the switching output (T1)**

- 
- 
- 1. Place the object at the site of the required switch point position.<br>2. Press the programming button T for 2 s (yellow LED flashes).<br>3. Press the programming button T for 2 s (green LED flashes 3 times as confir

### **Programming of the near limit (SP1) for the analog output (T2)**

### **Programming of the far limit (SP2) for the analog output (T2)**

- 
- 1. Place the object at the desired far limit position. 2. Press the programming button T for 2 s (yellow LED flashes).

Press the programming button T for 2 s (green LED flashes 3 times as confirmation). The sensor returns to normal mode

### **Programming the modes of operation**

**Switching output modes** 

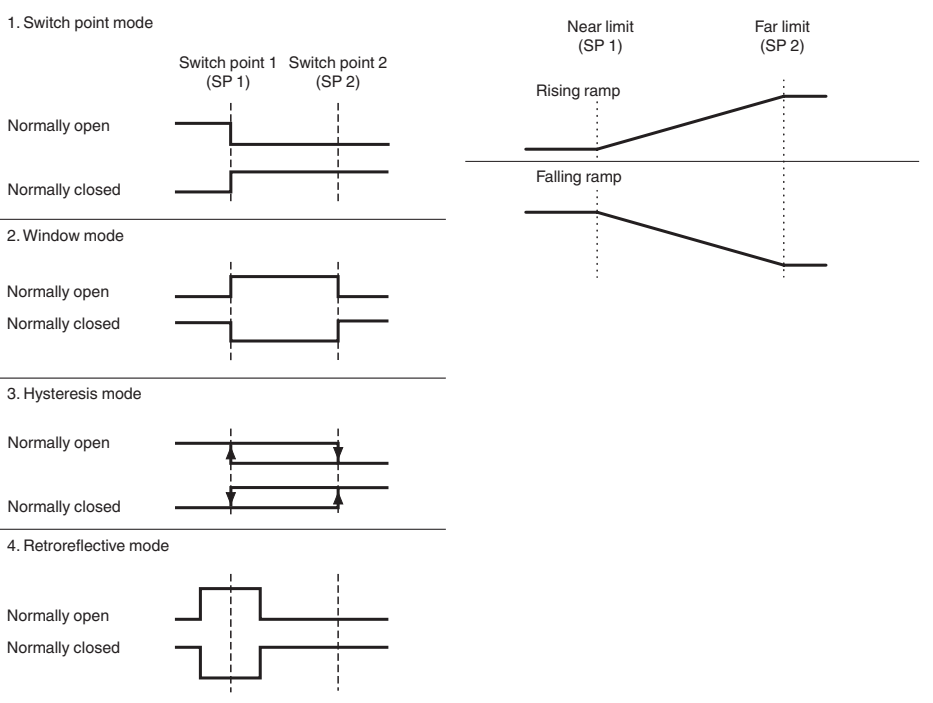

**Analogausgangsmodi**

**Analog output modes**

www.pepperl-fuchs.com Subject to modification • © Pepperl+Fuchs EDM 455622b • Release 08/2020

Die nachfolgende Grafiken veranschaulichen die Programmierroutinen:

#### **Analogausgang über Programmiertaste T2**

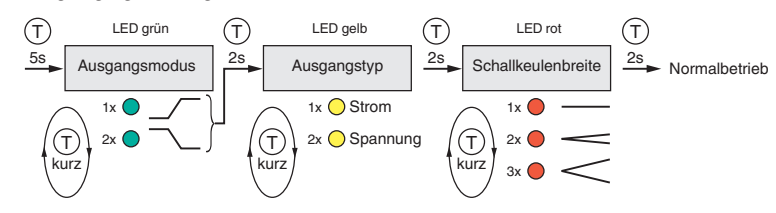

#### **Aufruf der Programmierroutine**

Zur Aktivierung der Programmierroutine, drücken Sie die jeweilige Programmiertaste für 5 s, bis die grüne LED zu blinken beginnt.

#### **Programmierung des Ausgangsmodus des Schaltausgangs (T1)**

Die grüne LED blinkt nun. Die Anzahl der Blinkimpulse zeigt den aktuell programmierten Ausgangsmodus an:

- 1x: Schaltpunktbetrieb 2x: Fensterbetrieb 3x: Hysteresebetrieb
- 4x: Reflexschrankenbetrieb
- 1. Drücken Sie die Programmiertaste kurz, um nacheinander durch die Ausgangsmodi zu navigieren. Wählen Sie so den gewünschte Aus-
- gangsmodus aus. 2. Drücken Sie die Programmiertaste für 2 s um in den nächsten Programmierschritt für das Ausgangsverhalten zu wechseln.

### **Programmierung des Ausgangsverhaltens des Schaltausgangs (T1)**

- Die gelbe LED blinkt nun. Die Anzahl der Blinkimpulse zeigt das aktuell programmierte Ausgangsverhalten an:
- 1x: Schließer 2x: Öffner
- 1. Drücken Sie kurz die Programmiertaste, um nacheinander durch die Ausgangsverhalten zu navigieren. Wählen Sie so das gewünschte Ausgangsverhalten.
- 2. Drücken Sie die Programmiertaste für 2 s, um in den nächsten Programmierschritt für die Schallkeulenbreite zu wechseln.

#### **Programmierung der Schallkeulenbreite**

Die rote LED blinkt nun. Die Anzahl der Blinkimpulse zeigt die aktuell programmierte Schallkeulenbreite an:

- 1x: schmal 2x: mittel
- 3x: breit
- Die Schallkeulenbreite wird nur einmal generell für den Sensor eingestellt.
- 1. Drücken Sie kurz die Programmiertaste , um nacheinander durch die Schallkeulenbreite zu navigieren. Wählen Sie so die gewünschte Schallkeulenbreite. 2. Drücken Sie die Programmiertaste für 2 s zum Speichern aller getätigten Einstellungen und um in den Normalbetrieb zurück zu kehren.

### **Programmierung des Ausgangsmodus des Analogausgangs (T2)**

- Die grüne LED blinkt nun. Die Anzahl der Blinkimpulse zeigt den aktuell programmierten Ausgangsmodus an:
- 1x: Steigende Rampe 2x: Fallende Rampe
- 1. Drücken Sie die Programmiertaste kurz, um nacheinander durch die Ausgangsmodi zu navigieren. Wählen Sie so den gewünschten Aus-

# gangsmodus aus. 2. Drücken Sie die Programmiertaste für 2 s um in den nächsten Programmierschritt für den Ausgangstyp zu wechseln.

**Programmierung des Ausgangstyps des Analogausgangs (T2)**

#### Die gelbe LED blinkt nun. Die Anzahl der Blinkimpulse zeigt den aktuell programmierten Ausgangstyp an:

1x: Stromausgang

Wird die Möglichkeit zur Synchronisation nicht genutzt, so ist der Synchronisationseingang mit Masse (0V) zu verbinden. Der Synchronisationsanschluss der Sensoren liefert bei Low-Pegel einen Ausgangsstrom und belastet bei High-Pegel mit einer Eingangsimpe-<br>danz. Bitte beachten Sie, dass das zur externen Synchronisation verwendete Gerät folg

- 2x: Spannungsausgang
- 1. Drücken Sie kurz die Programmiertaste, um nacheinander durch die Ausgangstypen zu navigieren. Wählen Sie so den gewünschten
- Ausgangstyp. 2. Drücken Sie die Programmiertaste für 2 s, um in den nächsten Programmierschritt für die Schallkeulenbreite zu wechseln.

#### **Reset des Sensors auf Werkseinstellungen**

Der Sensor bietet die Möglichkeit der Rücksetzung auf die ursprünglichen Werkseinstellungen.

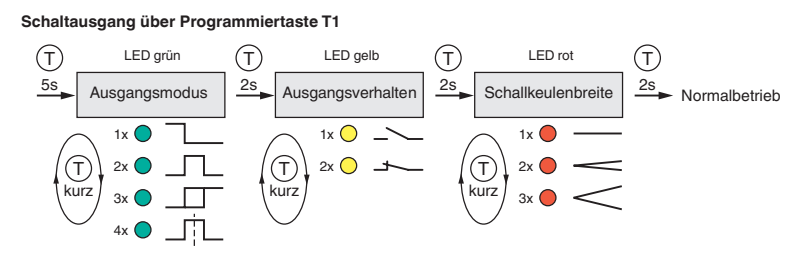

- 
- 1. Schalten Sie den Sensor spannungsfrei. 2. Drücken und halten Sie die betreffende Programmiertaste T. 3. Schalten Sie die Versorgungsspannung zu. Die gelbe und rote LED blinken im Gleichtakt für 5 s. Danach blinken die gelbe und grüne LED im
- Gleichtakt für weitere 5 s.
- 4. Lassen Sie die Programmiertaste T los, während die gelbe und grüne LED im Gleichtakt blinken.

Der Sensor arbeitet nun mit den ursprünglichen Werkseinstellungen. Wenn die Programmiertaste T über diese Blinksequenz hinaus gedrückt gehalten wird, wechselt der Sensor in den Normalbetrieb zurück (grüne LED leuchtet). In diesem Fall bleiben alle Einstellungen im Sensor unverändert erhalten.

Die nachfolgende Grafik veranschaulicht die Abfolge für den Reset auf Werkseinstellungen:

### **Werkseinstellungen**

### Siehe Datenblatt, Technische Daten.

- The red LED flashes. The number of flashes indicates the current beam width:
- 1x: narrow
- 2x: medium
- 3x: wide
- The beam width is set only once generally for the sensor.
- 1. Press the respective programming button (T1/T2) briefly to toggle sequentially through these beam widths and select the desired one.<br>2. Press the programming button for 2 s to save all settings and to exit into normal o

**Anzeigen**

### .<br>Der Sensor Sensor verfügt über der Senstanzeige.<br>Schweden Zustandsanzeige.

1. Press the programming button briefly to toggle sequentially through these output modes and select the desired one. 2. Press the programming button for 2 seconds to step forward to the options for the output logic.

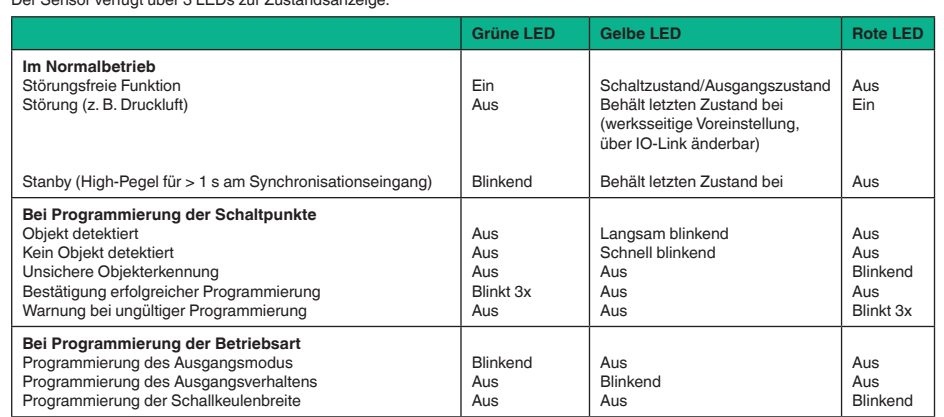

#### **Synchronisation**

Der Sensor ist mit einem Synchronisationseingang zur Unterdrückung gegenseitiger Beeinflussung durch fremde Ultraschallsignale ausgestattet. Mehrere Sensoren (max. Anzahl, siehe Technische Daten) können durch einfaches Verbinden ihrer Synchronisationseingänge synchronisiert werden. In diesem Fall arbeiten die Sensoren selbstsynchronisiert nacheinander im Multiplex-Betrieb. Zu jeder Zeit sendet immer nur ein Sensor. Die Messzyklen der einzelnen Sensoren laufen zeitlich nacheinander ab. Dadurch erhöht sich auch die Ansprechzeit der Sensoren proportional zur Anzahl der Sensoren im Synchronisationsverbund. Weitere Synchronisationsarten sind möglich. Detaillierte Hinweise zur Nutzung der Synchronisation im Handbuch.

#### **Hinweis**

The sensor features a synchronisation input for suppressing ultrasonic mutual interference ("cross talk"). Several sensors (max. number see Technical data) can be synchronized together by interconnecting their respective synchronization inputs. In this case, each sensor alternately transmits ultrasonic pulses in a self multiplexing mode. No two sensors will transmit pulses at the same time. That´s why the sensor response times will increase proportionally to the number of sensors that are in the synchronization string. Further modes of synchronisation are available. For detailed instructions on using synchronization, refer to the manual.

- Treiberstrom nach +UB > n x (High-Pegel/Eingangsimpedanz)
- 
- Treiberstrom nach 0V > n x Ausgangsstrom (n = Anzahl der zu synchronisierenden Sensoren)

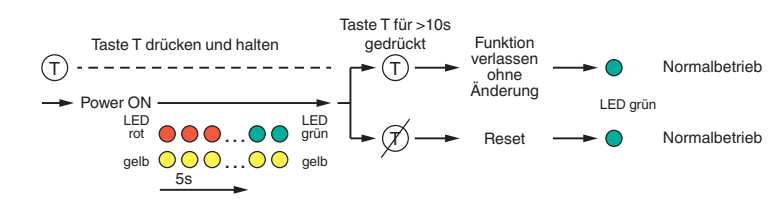

The following grapic shows the structure of the programming sequence schematically:

**Switching output via programming button T1**

#### **Analog output via programming button T2**

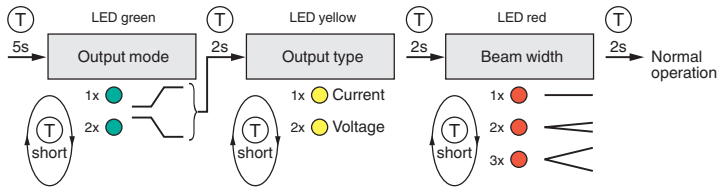

#### **Start of the programming sequence**

Press the respective programming button for 5 seconds until the green LED starts flashing to activate the programming sequence for the modes of operation.

#### **Programming the output mode for the switching output (T1)**

The green LED flashes. The number of flashes indicates the current output mode:

- 1x: Switch point mode
- 2x: Window mode 3x: Hysteresis mode
- 4x: Retroreflective mode
- Press the programming button briefly to toggle sequentially through these output modes and select the desired one.
- 2. Press the programming button for 2 seconds to step foward to the options for the output logic.

#### **Programming the output logic for the switching output (T1)**

The yellow LED flashes. The number of flashes indicates the current output logic:

### 1x: Normally Open (NO)

- 2x: Normally Closed (NC)
- 1. Press the programming button briefly to toggle sequentially through these output logics and select the desired one. 2. Press the programming button for 2 seconds to step foward to the options for the beam width.

#### **Programming the beam width**

#### **Programming the output mode for the analog output (T2)**

The green LED flashes. The number of flashes indicates the current output mode: 1x: Rising ramp

## 2x: Falling ramp

# **Programming the output type for the analog output (T2)**

- The yellow LED flashes. The number of flashes indicates the current output type:
- 1x: Current output
- 2x: Voltage output
- 1. Press the programming button briefly to toggle sequentially through these output types and select the desired one.
- 2. Press the programming button for 2 seconds to step forward to the options for the beam width.

#### **Reset the sensor to factory settings**

- The sensor has a feature to reset to factory settings.
- 1. Disconnect the sensor from the power supply. 2. Press and hold the respective programming button T.
- 3. Connect the sensor to power supply. The yellow and red LEDs flash simultaneously for 5 seconds. Then the yellow and green LEDs flash
- simultaneously for another 5 s.
- 4. Release the programming button T while the yellow and the green LEDs are flashing simultaneously.

The sensor now operates with the default factory settings. If the programming button T is hold beyond the flashing sequence, the sensor changes back to normal operation mode (green LED is on). In this case, all settings remain unchanged.

The following graphic shows the sequence for the reset to factory settings schematically

### **Factory settings**

See data sheet, technical data.

#### **Indicators**

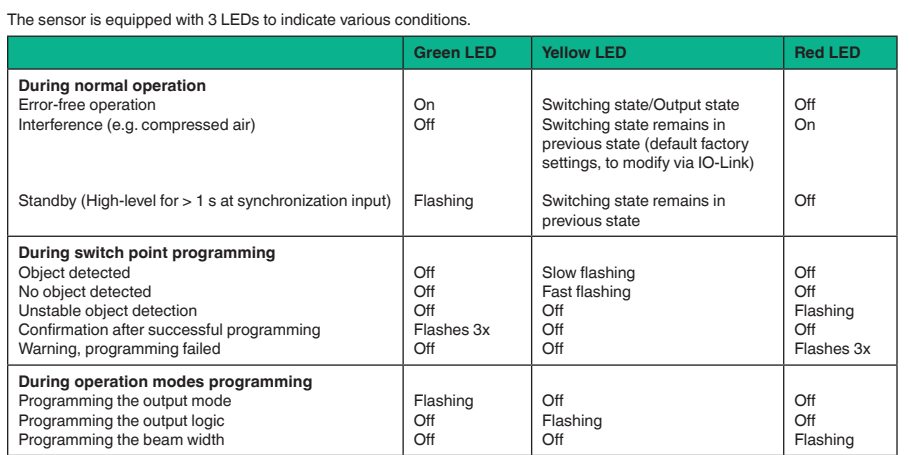

#### **Synchronization**

#### **Note**

If the option for synchronization is not used, the synchronization input has to be connected to ground (0V).<br>The sensor's synchronization input delivers an output current in case of low level and burdens with its input imp nsor´s synchronization input delivers an output current in case of low level and burdens

Please pay attention that the synchronizing device needs to have the following driver capability:

- driver current against +UB > n x (high level signal/input impedance) driver current against 0V > n x output current
- 
- (n = number of sensors to be synchronized).

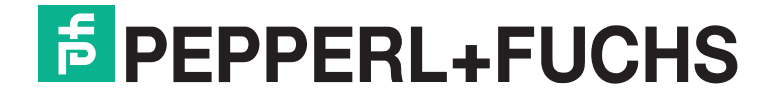

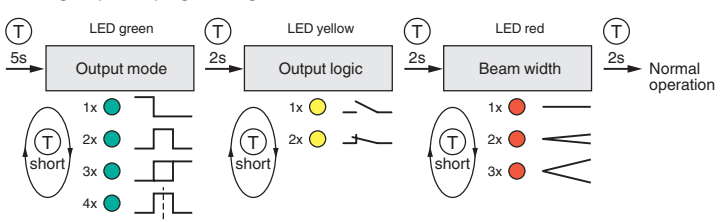

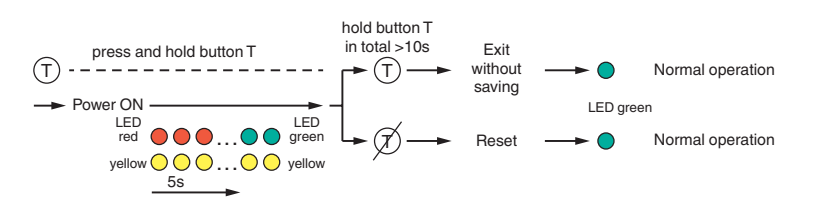